# **Research Data Workshop Series - Introduction to Linux**

Lucas Alcantara, Ph.D. lucas.ma@uoguelph.ca

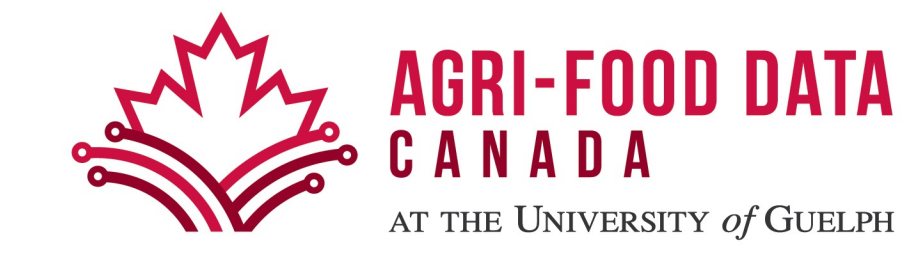

# **Welcome to Linux**

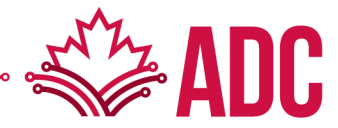

# 2023 Statistics

- 47% of professional developers use Linux-based operating systems. (Statista)
- Linux powers 39.2% of websites whose operating system is known. (W3Techs)
- Linux powers 85% of smartphones. (Hayden James)
- Linux, the third most popular desktop OS, has a market share of 2.09%. (Statista)
- The Linux market size worldwide will reach \$15.64 billion by 2027. (Fortune Business Insights)
- The world's top 500 fastest supercomputers all run on Linux. (Blackdown)
- 96.3% of the top one million web servers are running Linux. (ZDNet)
- Today, there are over 600 active Linux distros. (Tecmint)

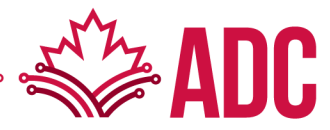

https://truelist.co/blog/linux-statistics

# Popular Linux distributions

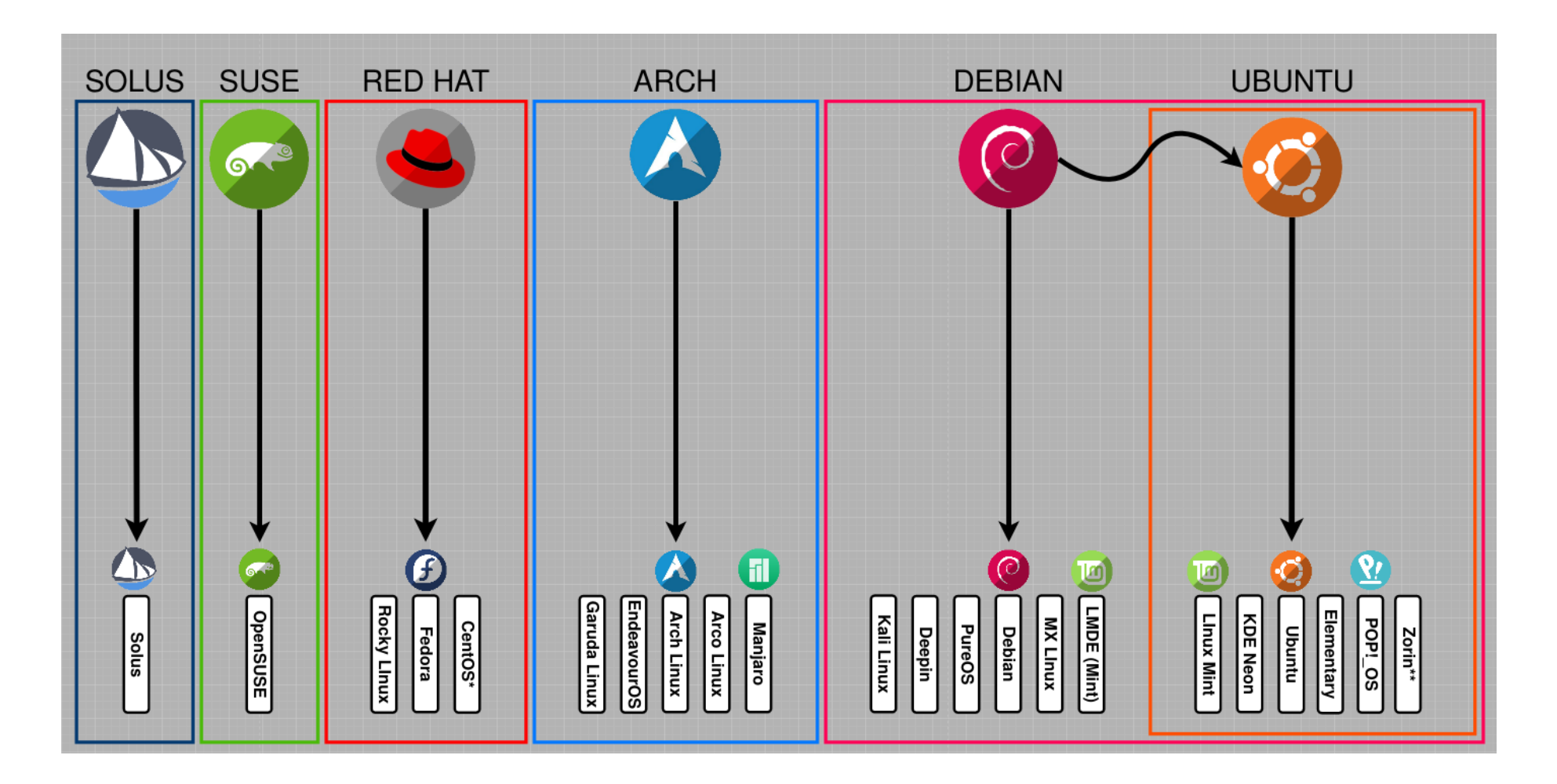

https://i.redd.it/plgpxupr5mu61.png

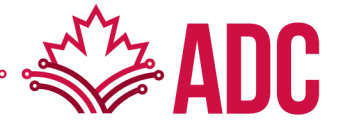

### Many ways to connect with Linux

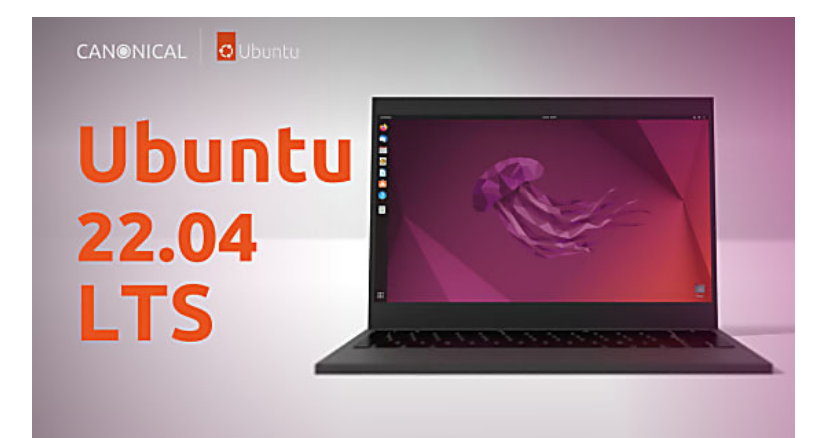

https://ubuntu.com/tutorials/command-line-for-beginners

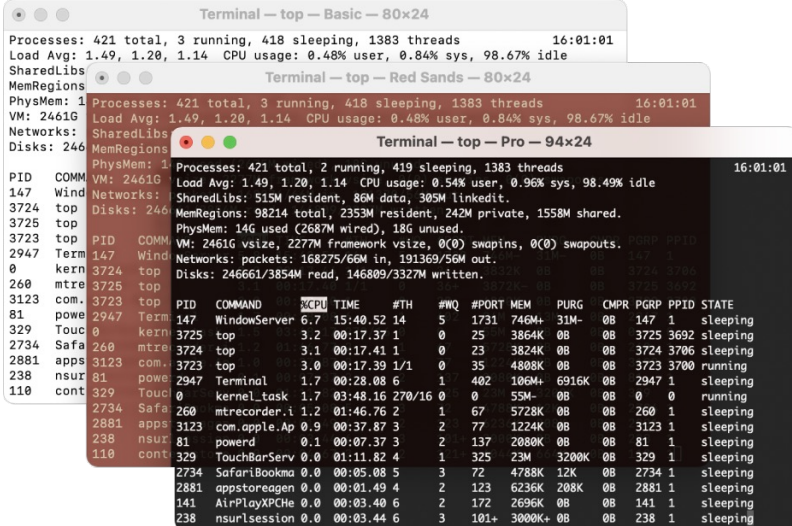

https://support.apple.com/en-ca/guide/terminal/welcome/mac

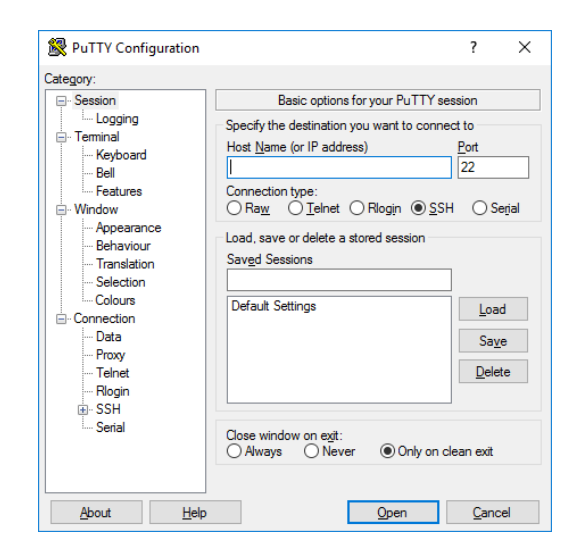

https://www.ssh.com/hubfs/Imported\_Blog\_Media/PuTTY\_Windows\_co nfiguration\_and\_connection\_screen\_with\_profile\_save\_option-2.png

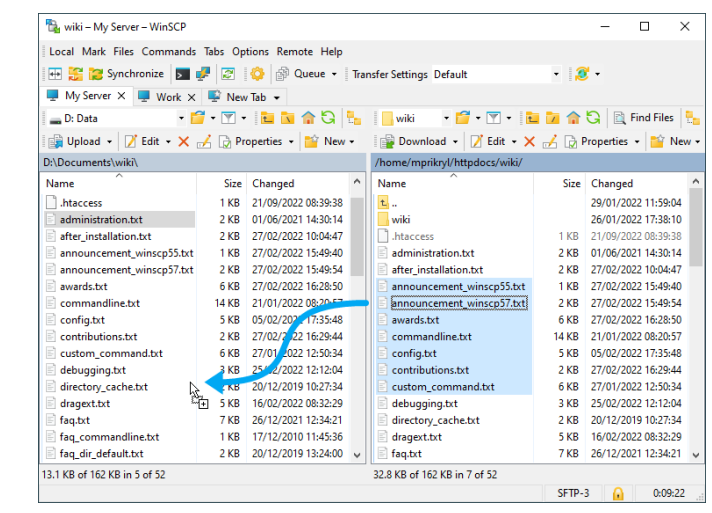

https://winscp.net/eng/data/media/screenshots/download\_dragdrop.png

|                 | Terminal                         | MobaXterm<br>Sessions<br>View                                                                                       | X server Tools Games<br>Settings<br>Macros Help                                                                                                    |
|-----------------|----------------------------------|----------------------------------------------------------------------------------------------------|----------------------------------------------------------------------------------------------------|
|                 |                                  | Quick connect                                                                                                    | 2. /home/mobaxterm<br>$\frac{1}{2}$<br>$\times$                                                                                                    |
| Sessions        | 匣<br>Ŧ<br>Œ<br>Ŧ                 | User sessions<br><b>AIX Servers</b><br>A Linux Desktops<br>A Linux Laptops<br><b>Linux Servers</b><br>Mac Computers | . MobaXterm Professional v3.6 .<br>(X server, SSH client and network tools)<br>> X11-Forwarding:<br>> SSH-Agent:<br>Active SSH tunnels: 2<br>Active services:<br>> X11 display:<br>192.168.36.2:0.0 |
| Tools<br>Macros | 匥<br>Œ<br>$\mathbf{H}$<br>田<br>匣 | My Virtual Machines<br>PuTTY sessions<br><b>Solaris Servers</b><br>Windows Desktops<br>Windows Laptops              | $[2012-06-27, 16:27.55]$<br>[James.Laptop360] >  <br>R                                                                                                    |
|                 |                                  | Windows Servers                                                                                                    |                                                                                                    |

https://networkverge.com/wp-content/uploads/2022/06/mobaxterm-screenshot.webp

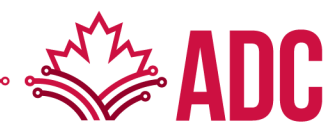

# **Useful commands**

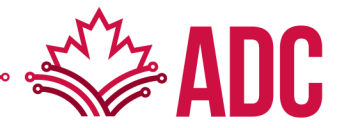

### Remote connection

#### ssh

- A program intended to provide secure encrypted communications between two untrusted hosts over an insecure network. It is used for:
	- logging into a remote machine
		- ssh username@hostname
	- executing commands on a remote machine
		- ssh username@hostname command arg1 arg2

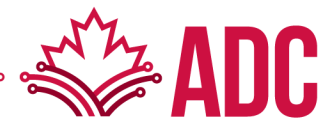

## Whereabouts

#### pwd

- Writes the absolute pathname of the current working directory to the standard output
	- pwd
	- /home/username

#### whoami

- Displays effective user id
	- whoami
	- username

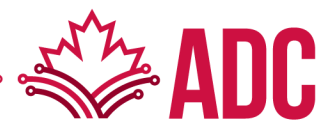

## **Whereabouts**

## id

- Returns user identity
	- id
	- uid=12345(username) gid=12345(username) groups=12345(username), 123456(extragroup)

#### ls

- Lists directory contents
	- $\cdot$   $|s|$
	- file1 file2 file3 dir1 dir2
- Useful arguments:
	- -a (show hidden files/directories)
	- - I (show output in long format)
	- -h (show sizes in human readable format when -l is used)

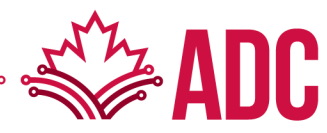

# Getting around

#### mkdir

- Make directories
	- mkdir data
	- returns no output
- Useful arguments:
	- -p (creates intermediate directories as required)
	- -m (sets the permissions of the final created directory)

# cd

- Change the working directory
	- cd data
	- $\cdot$  cd  $./$
	- cd /root

# Getting around

#### chmod

- Change file modes (permissions):
- Octal numbers (https://chmod-calculator.com)
	- chmod 777 data
- who and perm symbols
	- chmod ugo+rwx data (give full access to all users)
	- chmod go-rwx data (remove full access from all users, except

#### chgrp

- Change group owner
	- chgrp sample\_group data

#### touch

- Change file/folder access and modification times
	- touch data
- If file/folder does not exist, create new one
	- touch file.txt

### nano / vim

- Simple command-line text editors
	- nano file.txt
	- vim file.txt

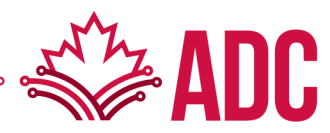

#### cat

- Concatenate and print files
	- cat file.txt
	- cat file1 file2 file3
- Useful arguments
	- -n (Number the output lines, starting at 1)
	- -b (Number the non-blank output lines, starting at 1)

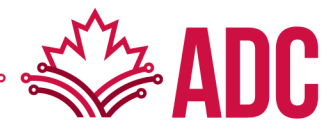

#### cp

- Copy file(s)/directory(ies)
	- Same name: cp file.txt data
	- Different name: cp file.txt data/new\_name.txt
- Useful arguments
	- -r (Recursive copy)

#### mv

- Move/Rename file(s) )/directory(ies)
	- Move: mv file.txt data
	- Rename: mv file.txt new\_name.txt

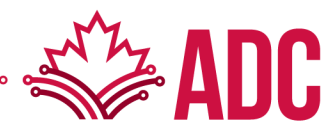

#### rm

- Remove file(s)
	- rm data/new\_name.txt
- Useful arguments
	- -i (Prompt confirmation)
	- -d (Remove directories)
	- -f (Force remove, overrides -i)

#### ln

- Link file(s)/directory(ies)
	- Symbolic link (aka shortcut): ln -s /full/path/to/file.txt sym\_link2file.txt

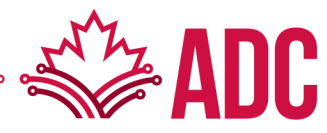

### head

- Display first lines of a file
	- head file.txt
	- head -n 1 file.txt
- Useful arguments
	- -n (Number of the first lines to print of the specified file, default is 10)

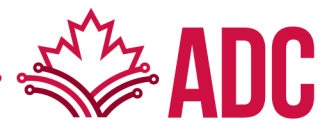

#### tail

- Display last lines of a file
	- tail file.txt
	- tail -n 1 file.txt
- Useful arguments
	- -n (Number of the last lines to print of the specified file, default is 10)
	- -f (Wait for additional data to be appended to the file)

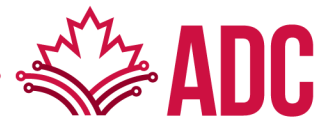

Data streams

- Standard Input (stdin)
	- Input given to a command (file, text, stdout from another command)
- Standard Output (stdout)
	- Output produced by a command (text on your screen)
	- "cat file.txt" prints file content to stdout
- Standard Error (stderr)
	- Error messages produced by a command (also text on your screen)
	- "ls /root" prints error message to stderr

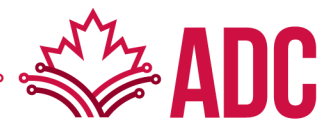

Data streams

- Redirecting stdout to file
	- cat file.txt > newfile.txt
	- cat file1 file2 file3 > newfile.txt
	- cat file1 > appended\_file.txt
	- cat file2 >> appended\_file.txt
	- cat file3 >> appended\_file.txt
- Redirecting stdout to stdin
	- $|s l|$  head

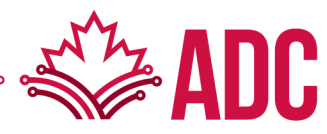

#### less

- Allows backward and forward movement in the file
- Does not have to read the entire input file before starting
	- less file.txt
- Useful arguments
	- -S (Causes lines longer than the screen width to be truncated rather than wrapped)
	- -N (Display line numbers at the beginning of each line)
- Useful features
	- / pattern (Search for pattern in file keep pressing / + Enter to move to next pattern instance)
	- Enter (Moves to next line PageUp and PageDown should also work similarly)
	- q (Escape less command)

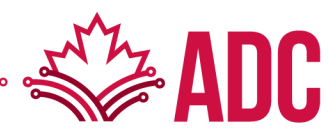

# Search

### find

- Recursively descends the directory tree listed in search of a pattern
	- find / –name file.txt
- Useful arguments
	- - name (search by name)
	- -type f (pattern is a file)
	- -type –d (pattern is a directory)

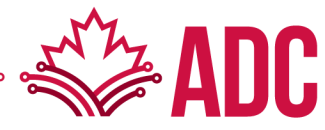

## Search

#### grep

- Search any given input files, selecting lines that match one or more patterns.
- By default, a pattern matches an input line if the regular expression (RE) in the pattern matches the input line without its trailing newline.
- Each input line that matches at least one of the patterns is written to the standard output
	- grep pattern file.txt
- Useful arguments
	- -v (invert match)
	- -n (add line numbers to stdout)
	- -c (count of patterns in stdin)
	- - I (ignore case)
	- - r (recursive search)

#### Useful commands

- grep "^start" file.txt
- grep "end\$" file.txt
- grep "t[wo]o" file.txt
- cat ls -l  $/$  | grep home

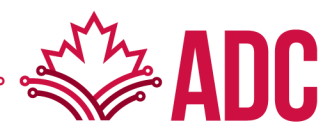

# **THANK YOU!**

#### **Questions? Feel free to reach me later at lucas.ma@uoguelph.ca**

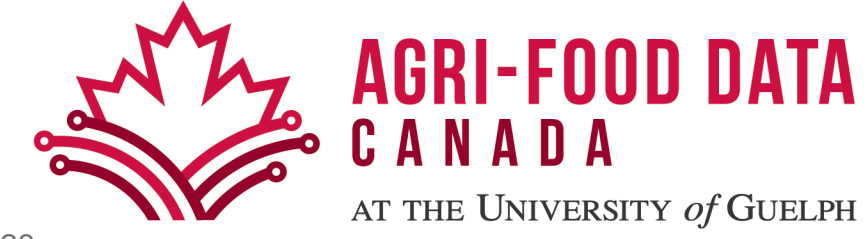